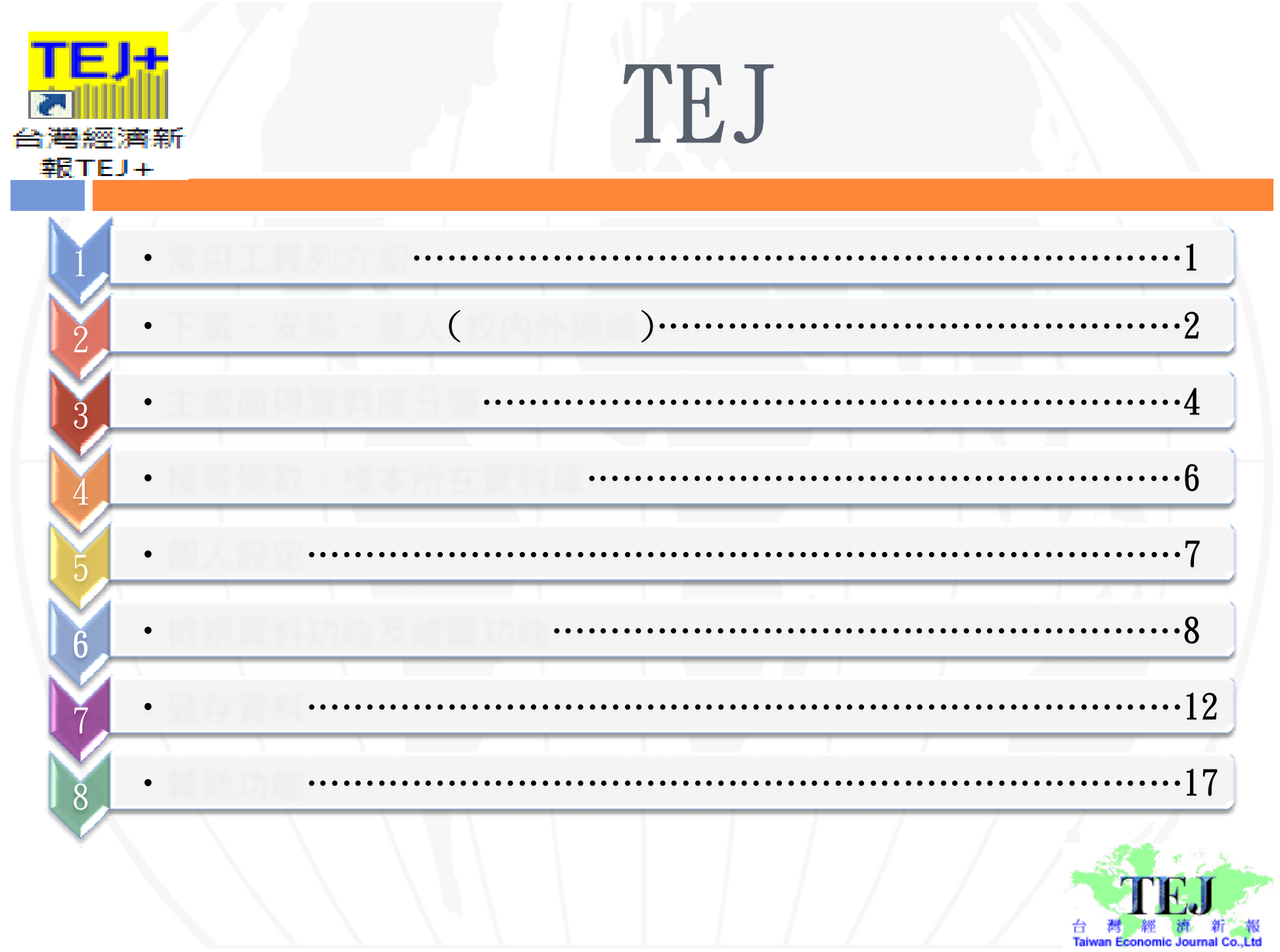

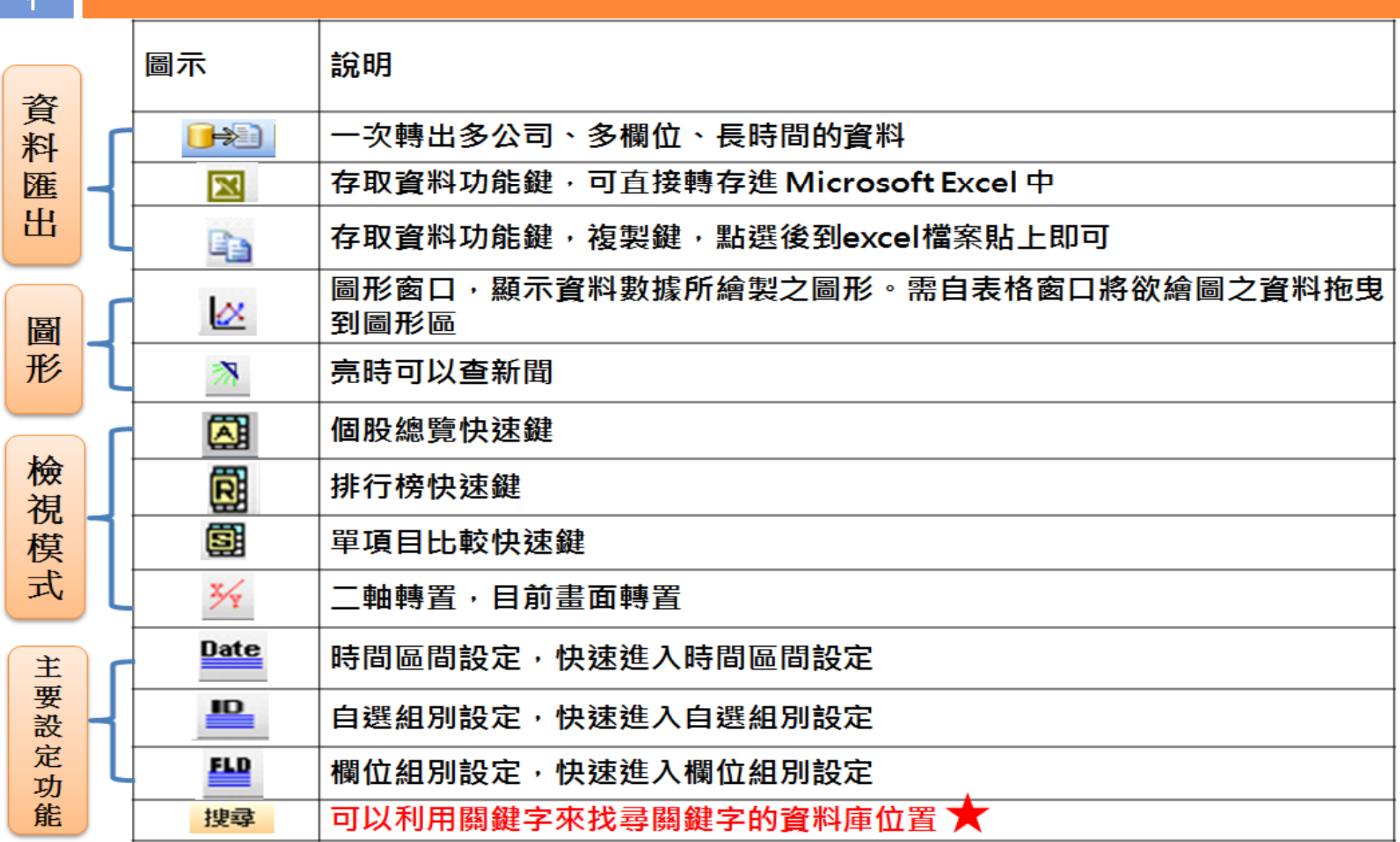

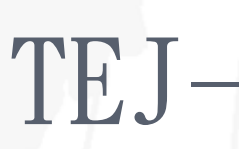

**:**

#### 2

### **http://www.lib.tku.edu.tw**

#### 讀者服務 線上協助 電子資源與期刊 電子資源與期刊 - 高書館行事暦 -服務電話 使用說明 雷子資料庫 開館及借書時間 堂聲與建議 如何利用圖書館 ·圖書館指引 •期刊資源 堂問問題 -服務項目 雷子書 規則與辦法 ▪SCI等索引收錄期刊清│•第二外語研究資源 單 -訂閱本館 RSS •淡江出版期刊 • 圖書館講習 -急用高書資料申請 •主題資源 如何蒐集資料 校外連線方式 - 搜尋引擎 道際借書與複印 •無線網路說明 •網路資源指南 •教師協助增購館藏 ·建議購買 電子資源經費補助 名式表單 •失物招領 淡江大學機構典藏

#### 规在位置: 電子資源印刷刊 > 電子資料集

#### 電子資料庫

使用説明▶

電子資料庫 期刊資源

主題資源▶

搜尋引擎 網路資源指南

第二外語研究資源 淡江出版期刊

電子資源原費補助:

淡江大學樹構與置

電子書

- 第一次使用電子資源,請見使用説明,校外使用請見校外連線説明
- 為提升電子資源的連線順暢,請在瀏覽器加入Proxy設定;若透過Proxy設定無法提升連線速度,請移除設定。
- 「聯盟電子書整合查詢」: 一次可查尋Cambridge Collections Online、CRCnetBASE電子書、Oxford Scholarship Online、Sage eReference、Siam Reference Collection、SpringerLink、MyiLibrary電子書等7種電子書資料庫。

TEJ Enter

#### ▶ 查尋 · 以「開放字」查找資料 送出查寻条件 TEJ 搜尋誠言: 日東方誠文 日西方誠文 搜救新疆: 図資料集及系统名稱 図内定額介

**庫(TEJ),點選此連結**

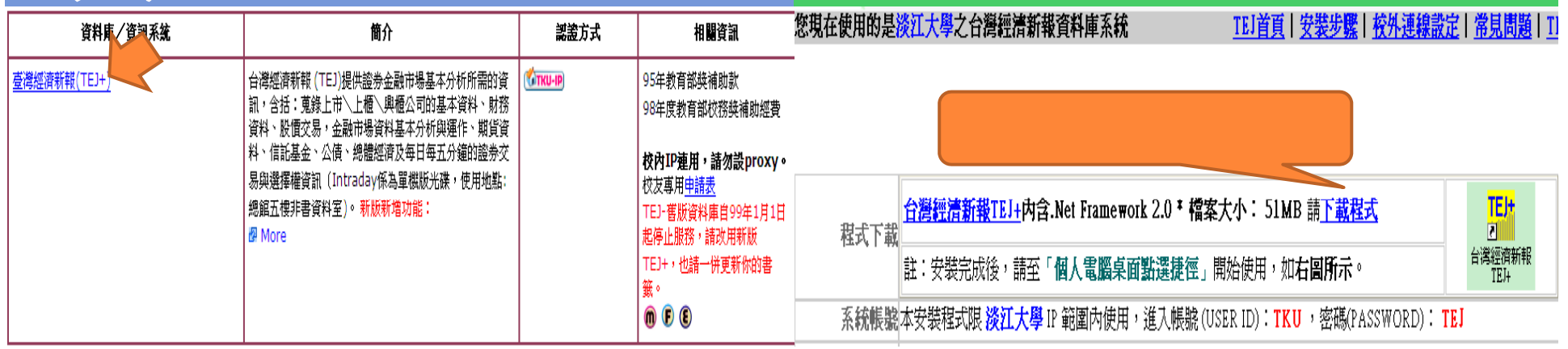

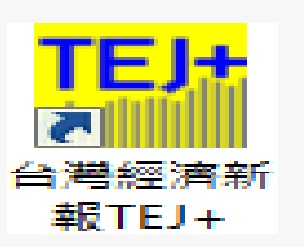

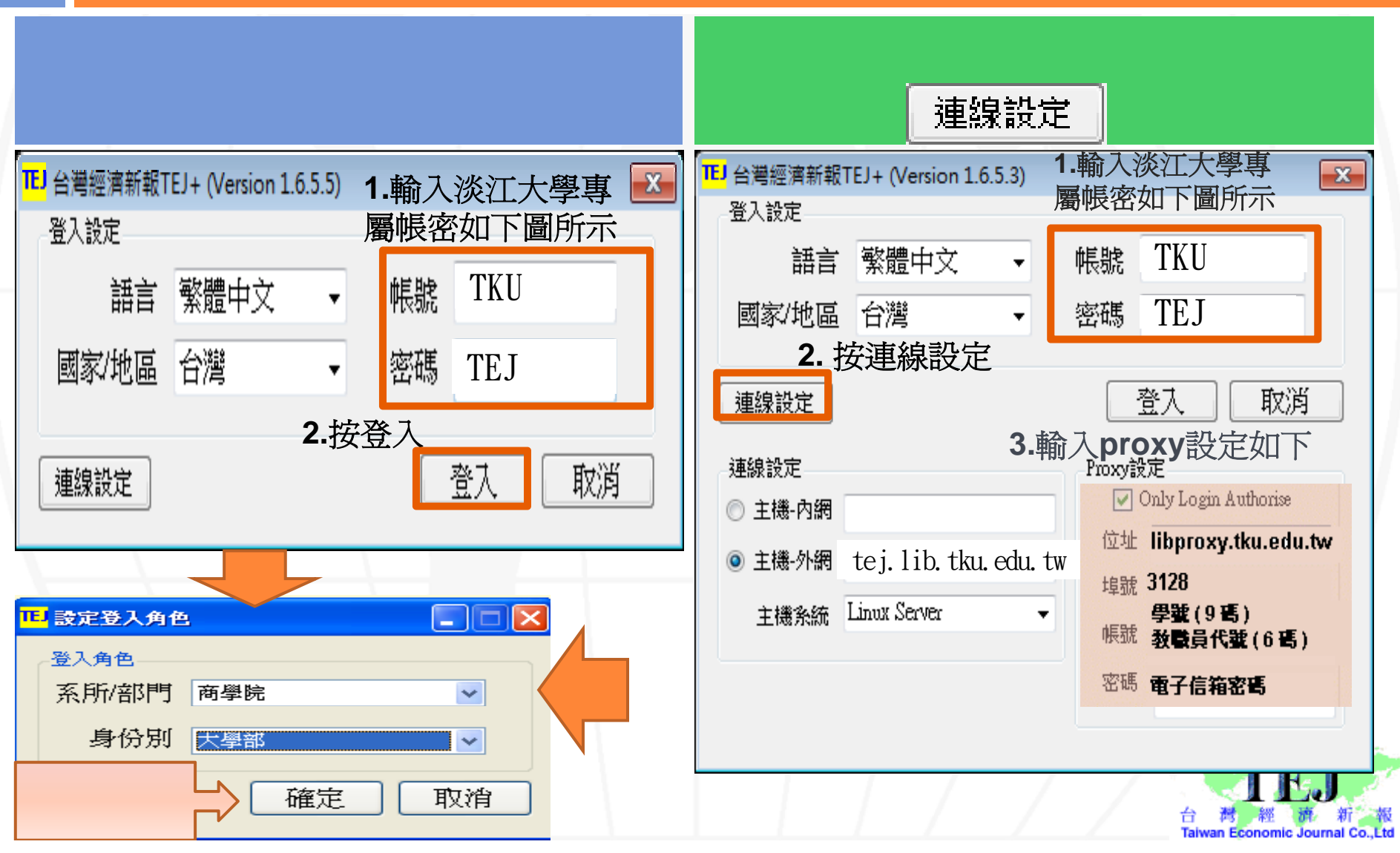

**聯絡TEJ**

**the 11070** 57 11 **Tel: (02) 8768 1088 Fax (02)8768 1336 8768-1088 (02)8768-1336Email: tej@tej.com.tw**

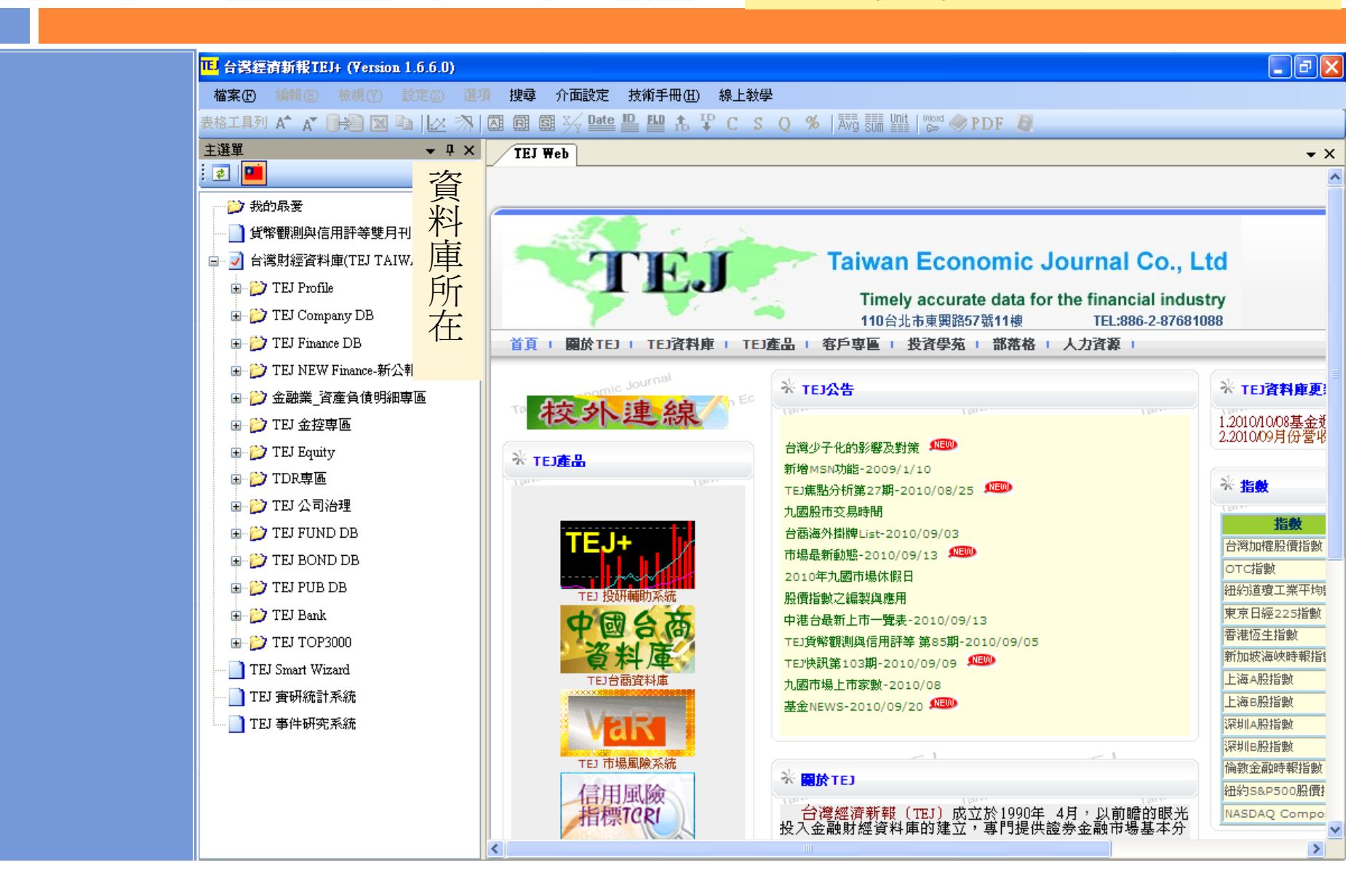

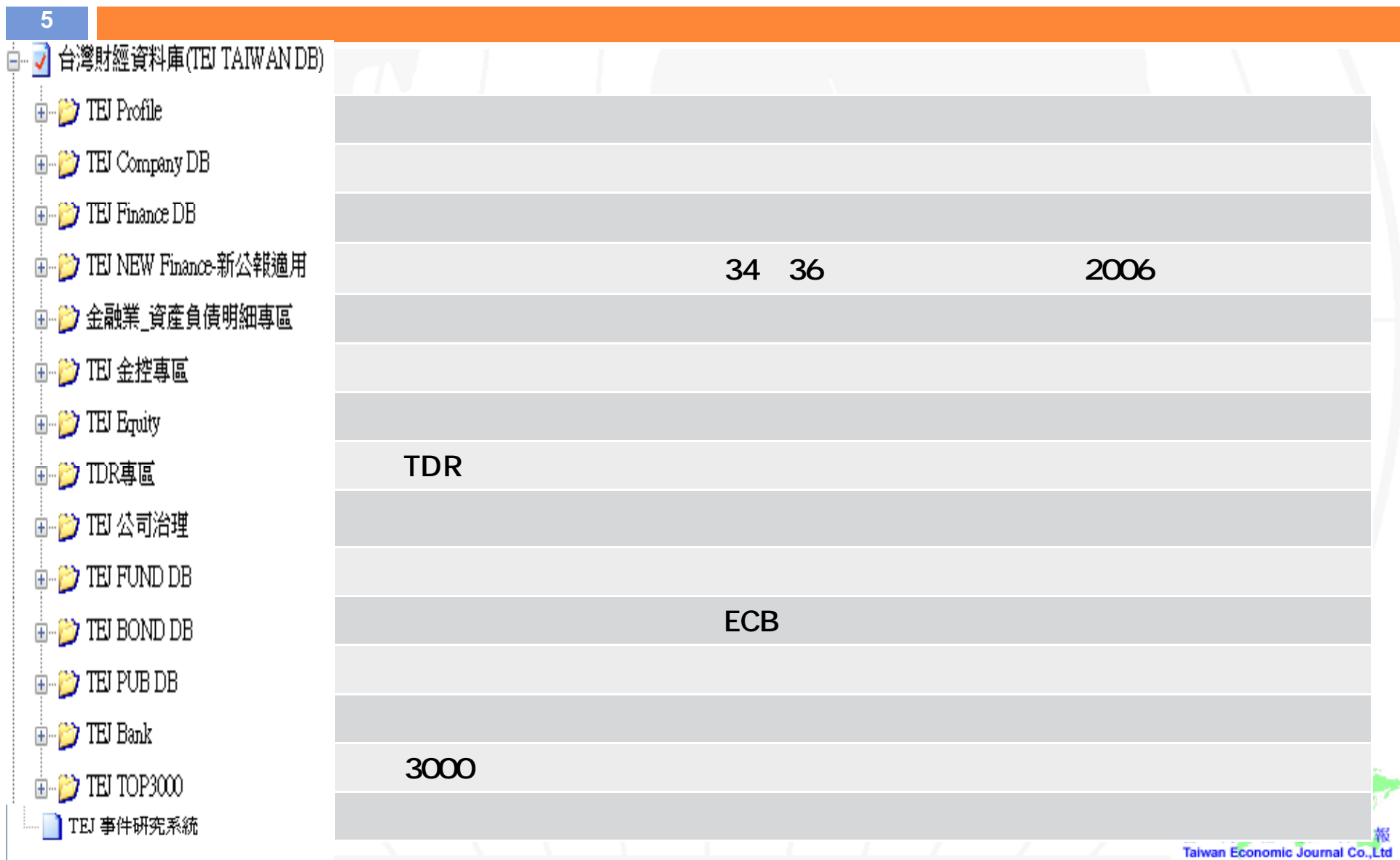

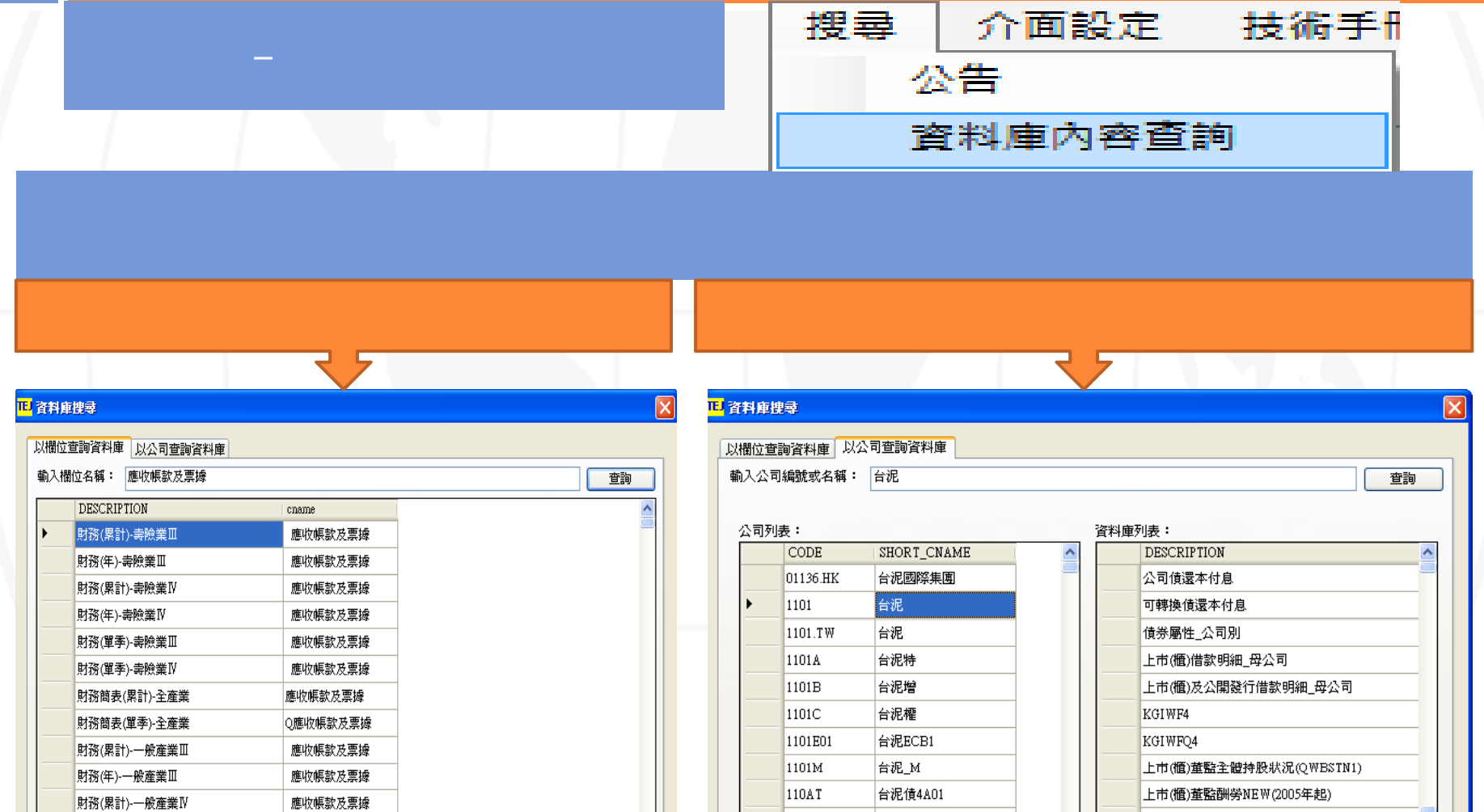

 $110AW$ 

台泥債4B01

للمستحدث

離開

 $\checkmark$ 

 $6<sup>°</sup>$ 

財務(年)-一般產業IV

應收帳款及票據

報<br>Ltd

N

 $\rightarrow$ 

離開

上市(槽)基本咨料(OWIND)2KRY

 $\checkmark$ ₹

### ま格エ具列 A<sup>▲</sup> A་ D—编 図 『白 ||必 济 || 國 園 國 ※ || 望 <mark>聖 聖 1</mark>ん 羋 C S Q % | 两 5 || 調 5 || || || || || ◎ ◇ PDF

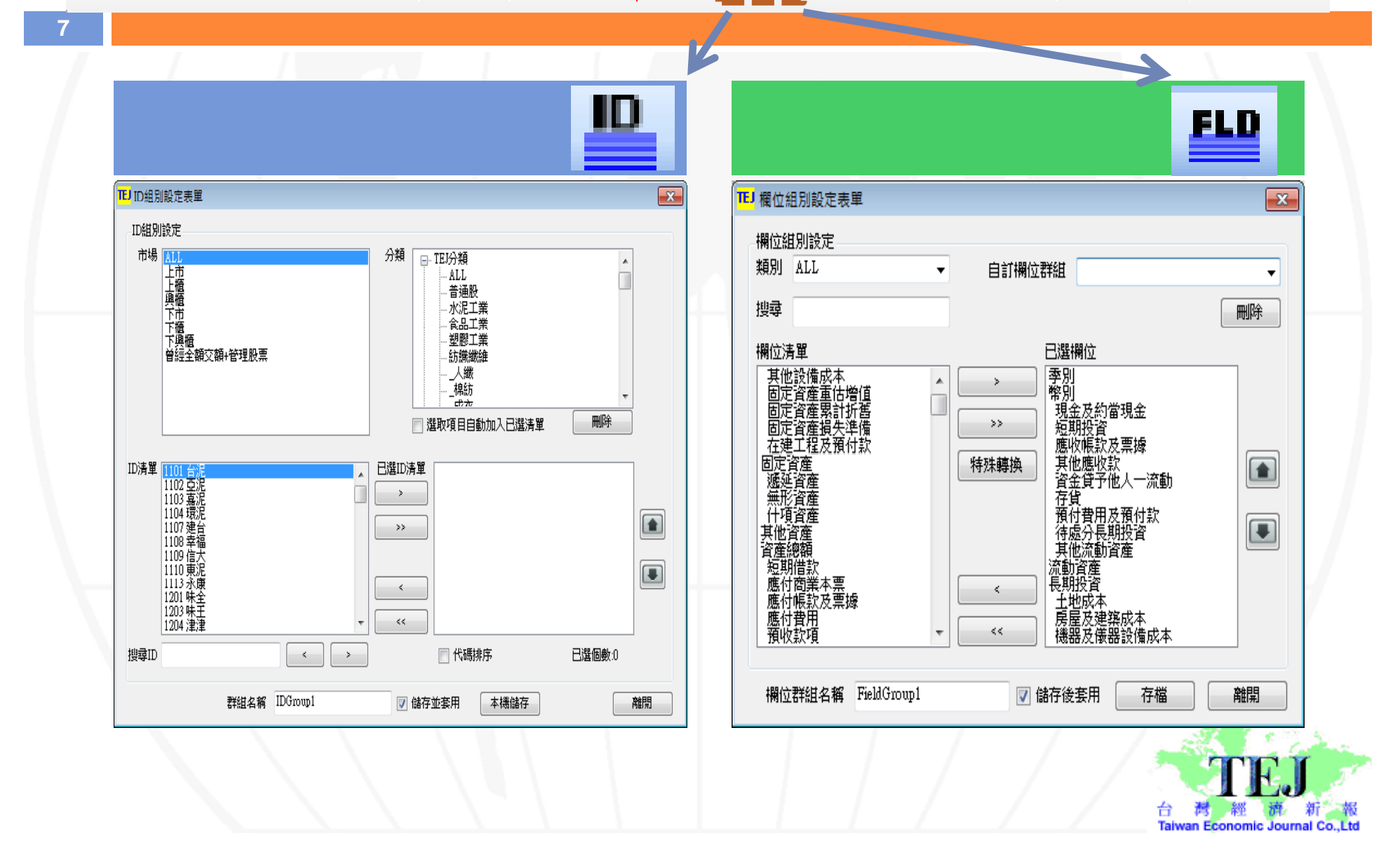

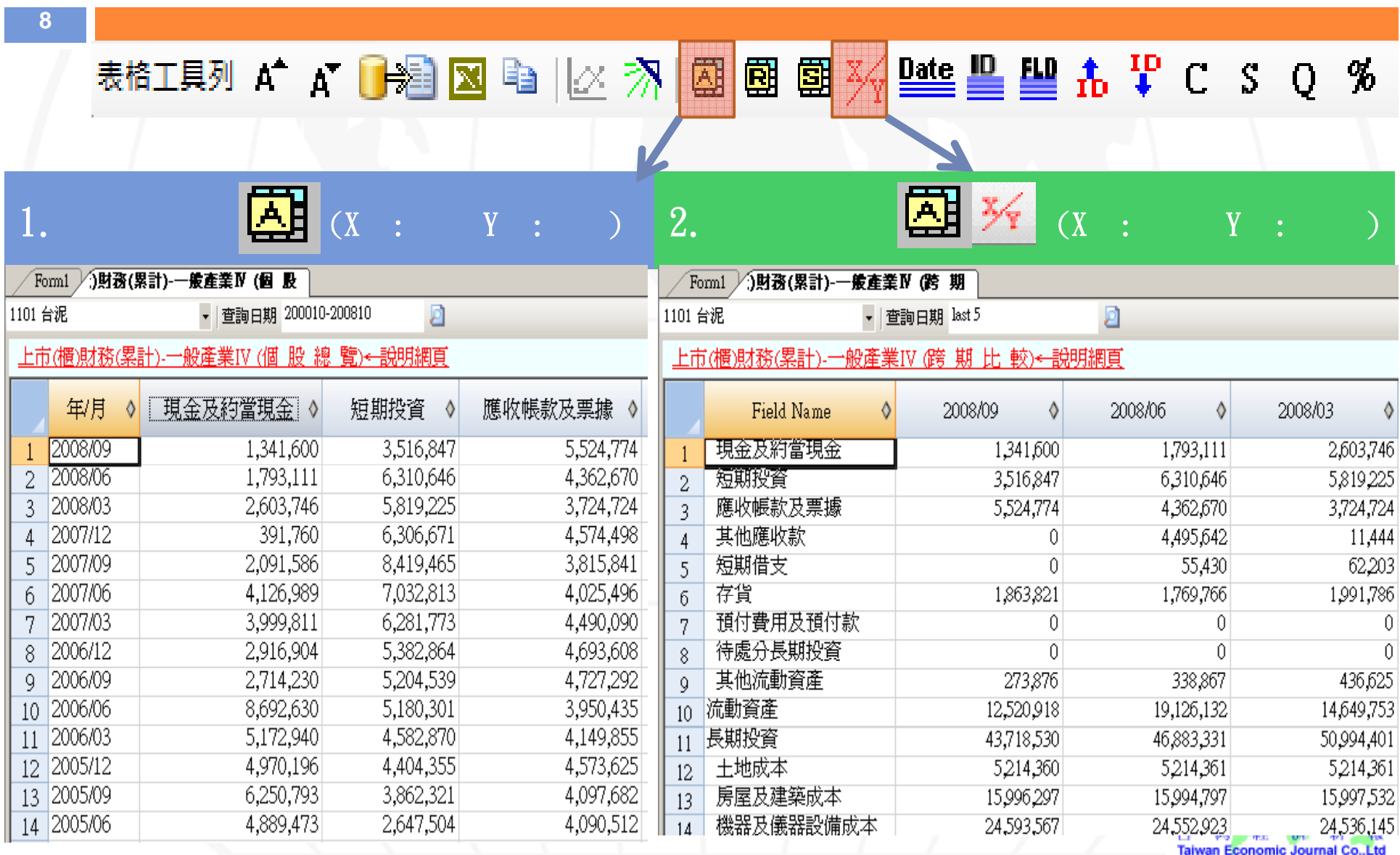

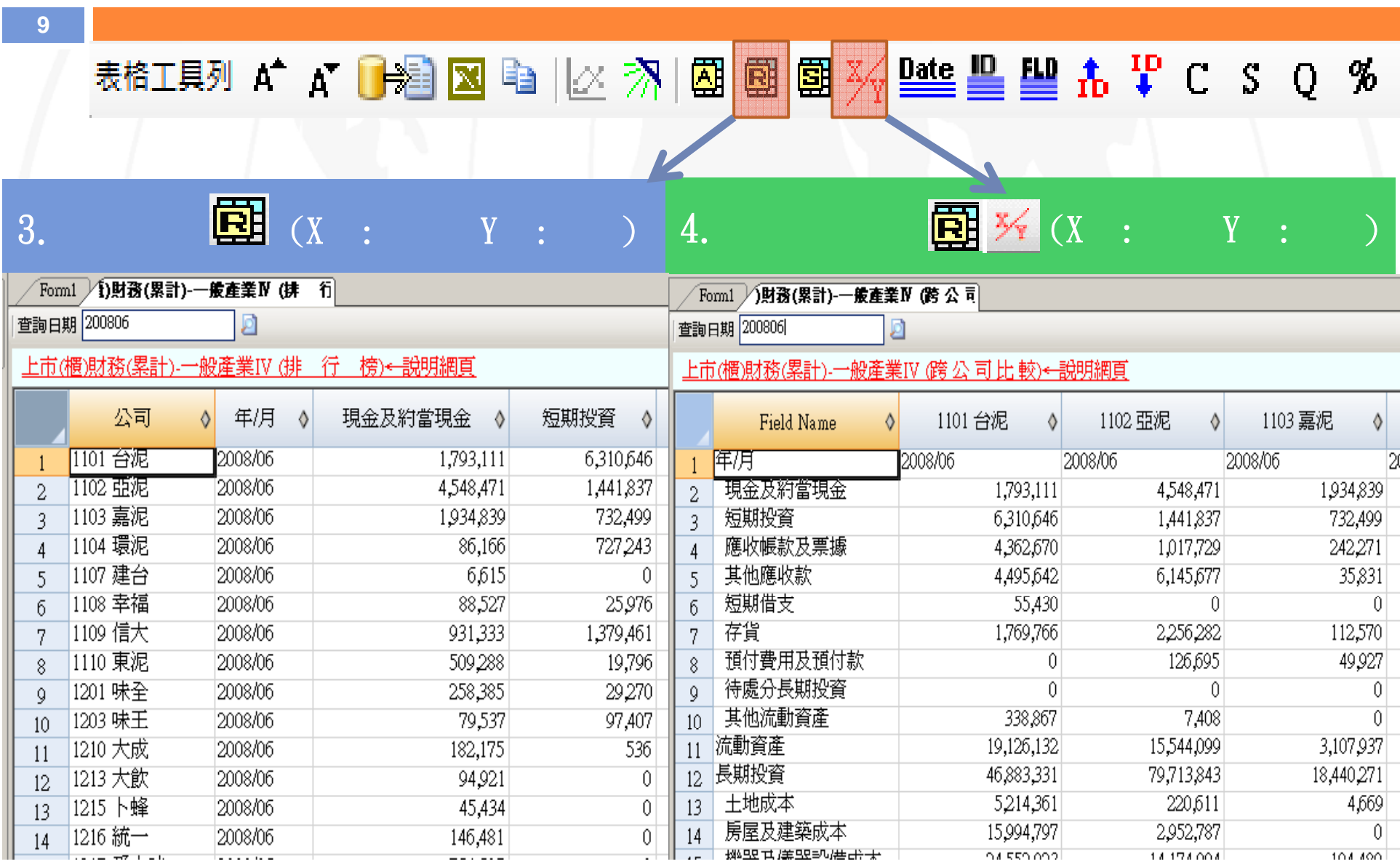

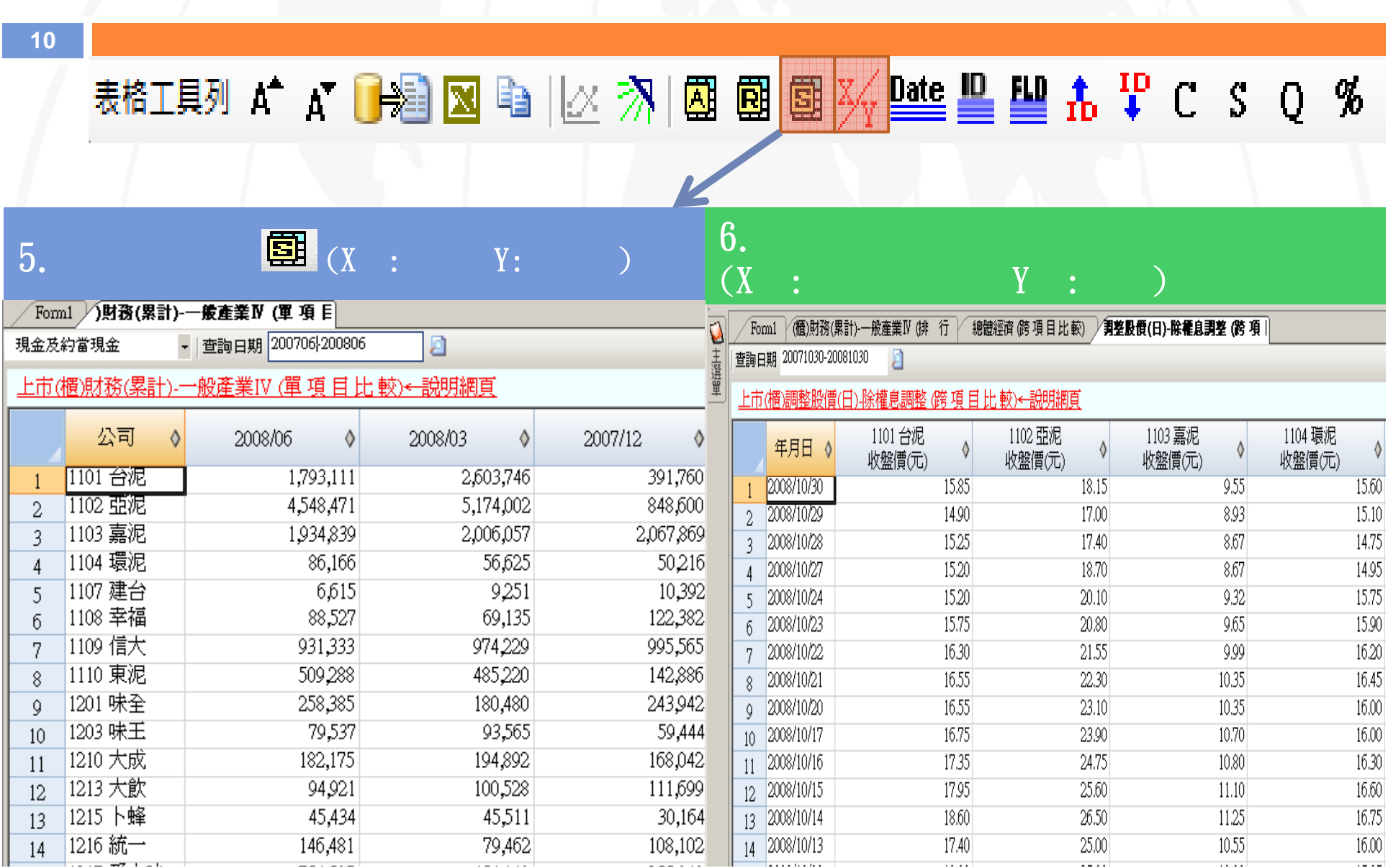

# 表格工具列A A A D 编图中区 剂图图图 ※ 壁里型 A P C S Q %

 $\rightarrow$ 

2008/08

1921.971 737275  $\mathbf{v} \times$ 

#### 

 $\infty$ 

/ Form1 后(数)月登收盈餘 (跨項目比較\_日  $\bullet$ 查詢日期 200610-200810 Ø

11

上市(櫃)月營收盈餘 (跨項目比較 日期)←說明網頁

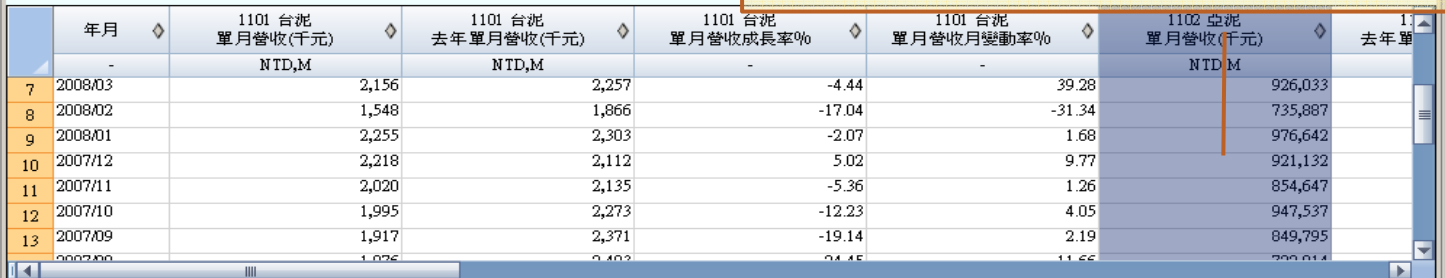

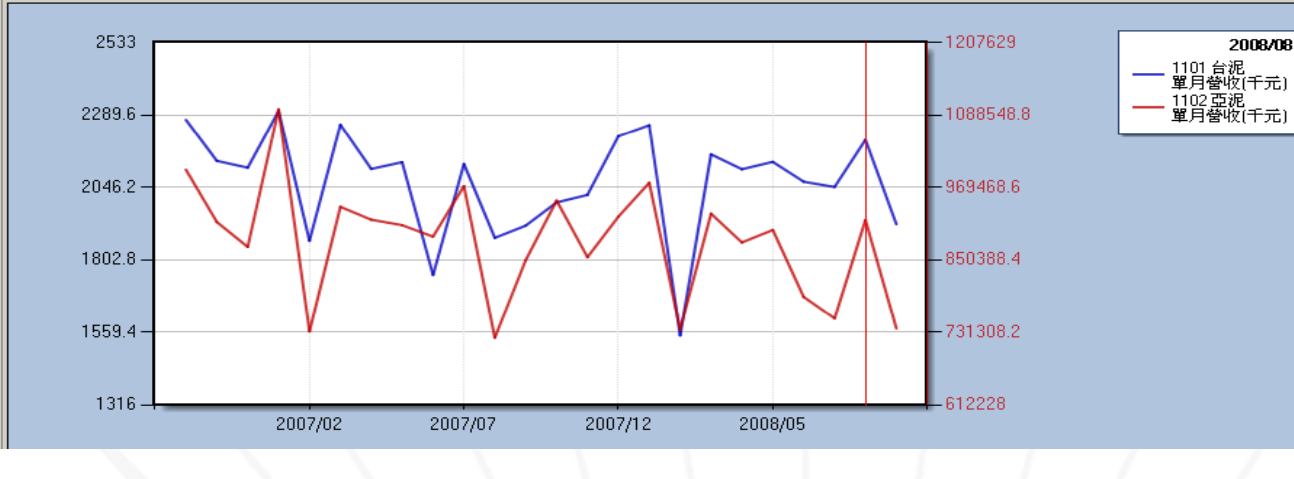

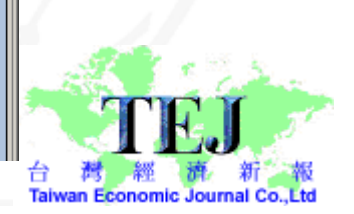

表格工具列 Excel

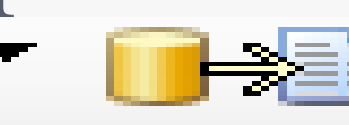

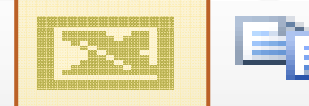

 $\bigoplus$   $\bigoplus$ 

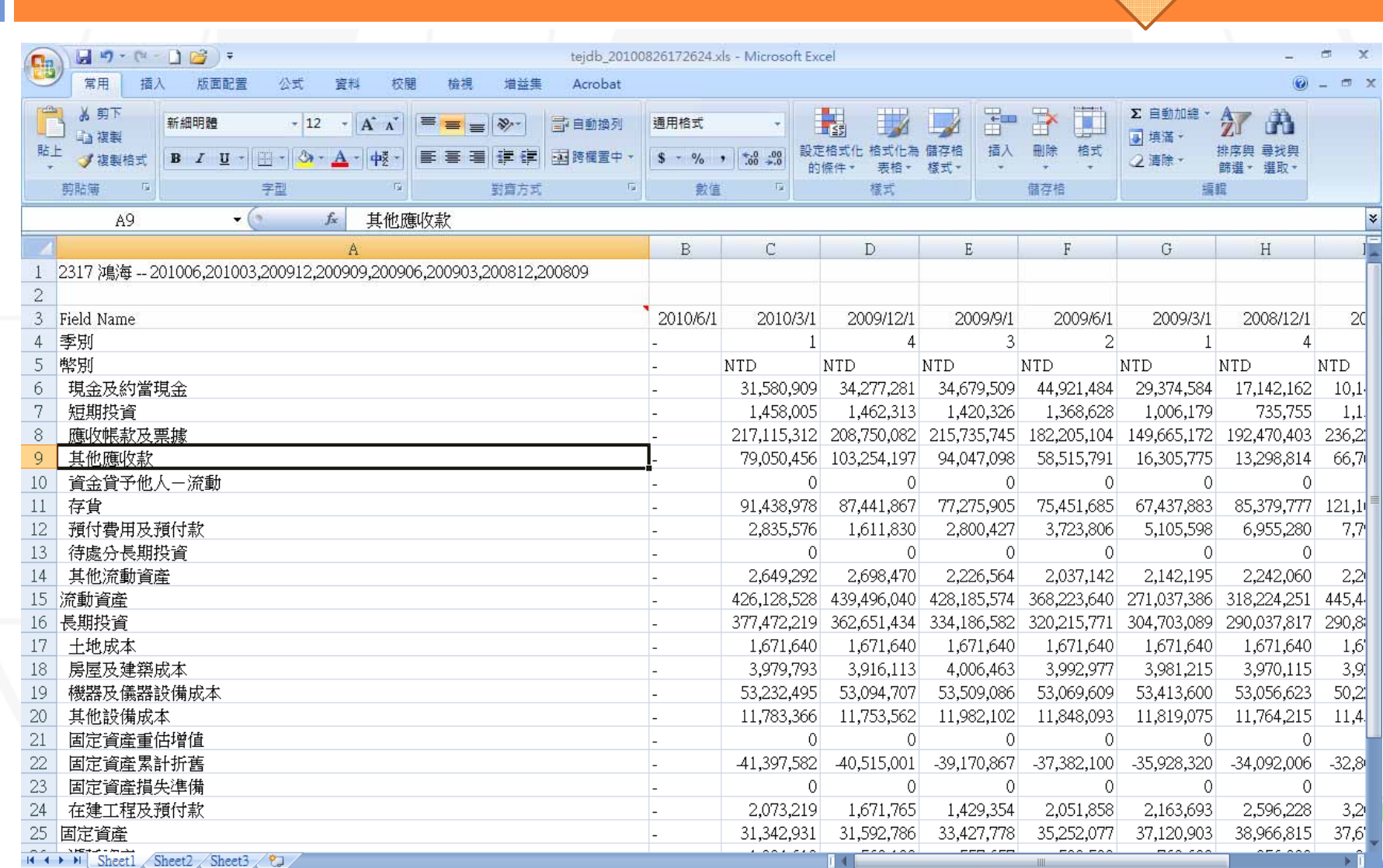

**12**

就緒

 $A^+$  $\mathbf{A}^{\mathbf{r}}$ 表格工具列

**13**

-

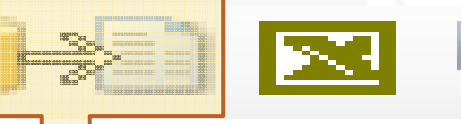

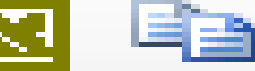

<mark>TEJ</mark> 特殊轉檔 「上市(櫃)財務(累計)-一般產業IV」  $\Box$ الصد 期間設定 代碼設定 ALL **ALL**  $\overline{\phantom{0}}$  $\overline{\phantom{0}}$  $\overline{\phantom{0}}$ HPUA EI BEH - DATUTROA  $\geq$ **NU21-22 CE TRIE BEEL - CONTINUED & THEY BEAT**  $>$   $\simeq$ **TERBIEDER** 黑活耳 1107 建合<br>1109 幸福<br>1109 信太 1.選取所需公司樣本 | [ 日期選單 ] 3.輸入所需日  $\,<$ ikul (183 期或按日期選 日期加上"/" 1210 六郎  $<<$ 單,挑選特定 加上千分號 加上星期 日期或頻率 欄位設定 ALL . -分隔設定 分隔符號: TAB 23330  $\geq$ ∸ 李家男儿 <mark>|現金及約當現金</mark><br>短期投資<br>應收帳款及票據 ||7||公司分隔  $>$   $>$ □ 日期分隔 **2.**選取所需欄位變數 東北地震收發 顯示空值字串 含金管子他人一流動<br>在集**典典理**是元真  $\prec$  $\circledcirc$ . ONA.  $\bullet$  -在的手中用尽行电的异义 作为安排美的政治  $<<$ © Other 基本資料欄位設定 上市別<br>最近期會代碼<br>IEID産業別別<br>IEID産業員份號<br>SETEDE産業分編號<br>SETEDE産業分編號<br>SETEDEFER 開始轉檔 **5.**按開始轉檔 ۰  $\,>$ 存储的非  $>$ **4.**將資料儲存至  $\overline{\mathbf{v}}$ 依日期排序 自行設定的路徑 $\prec$ 關閉  $<<$ 電話  $c.\$ TEJ.txt | Ready

### EXCEL

**14**

1

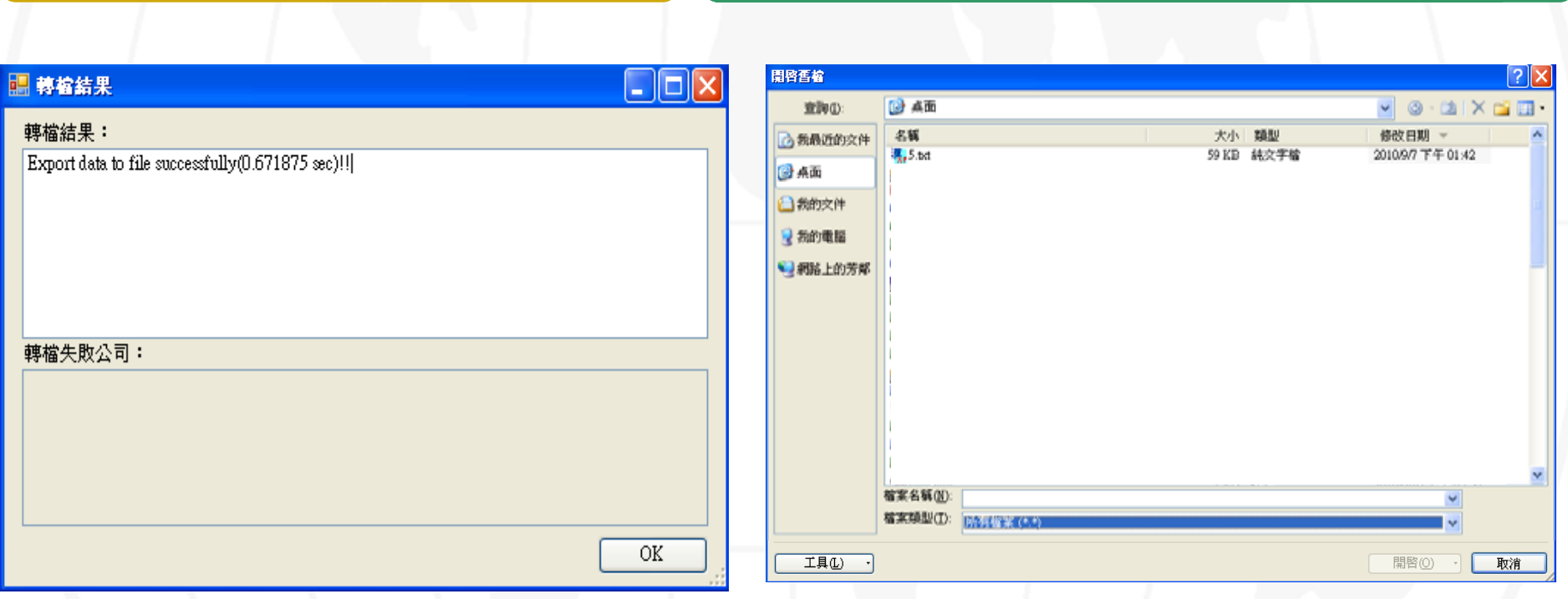

2 EXCEL

儲存-大量下載-特殊轉檔

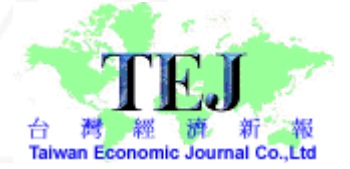

## (以EXCEL讀取資料示範)

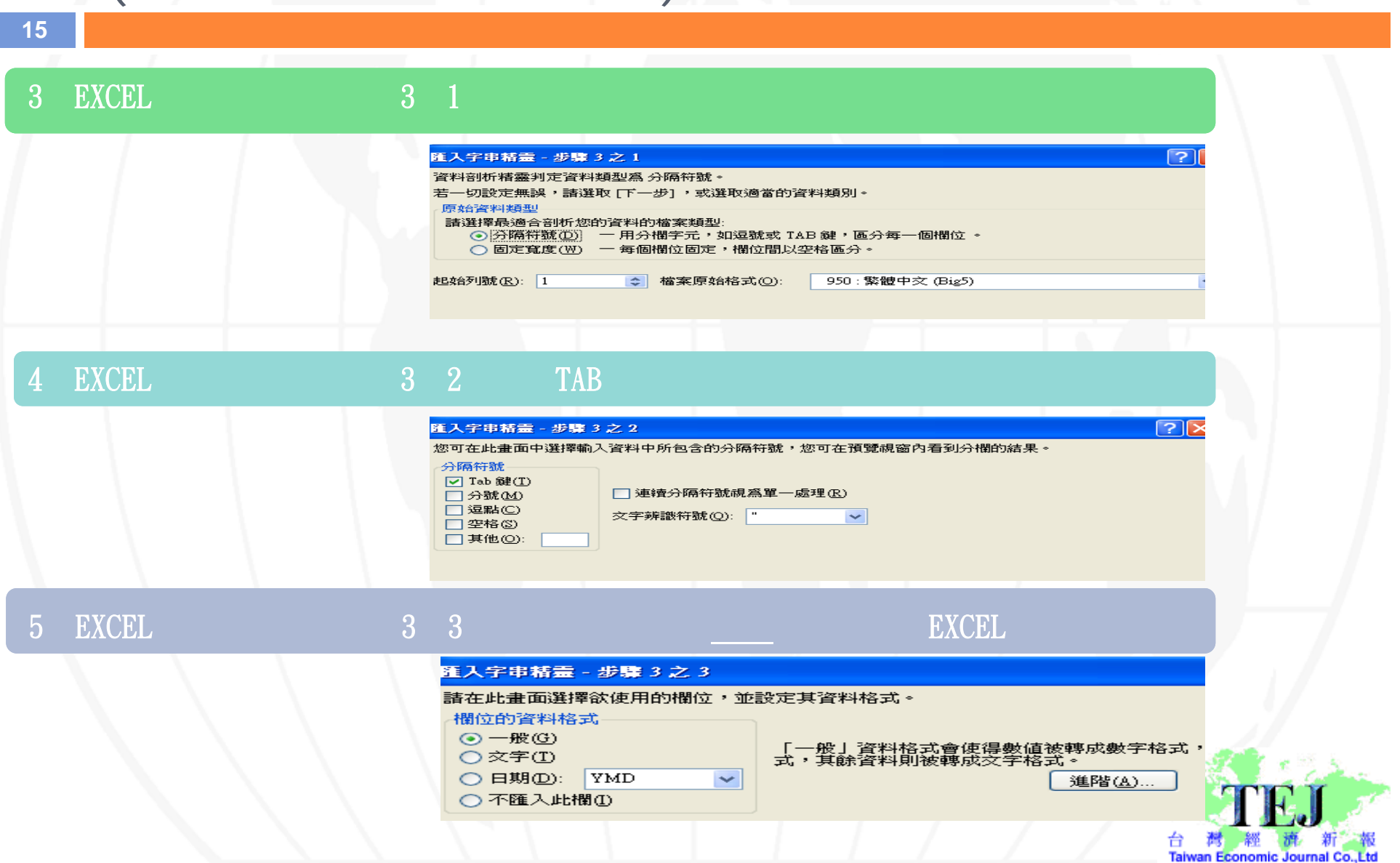

儲存-大量下載-特殊轉檔

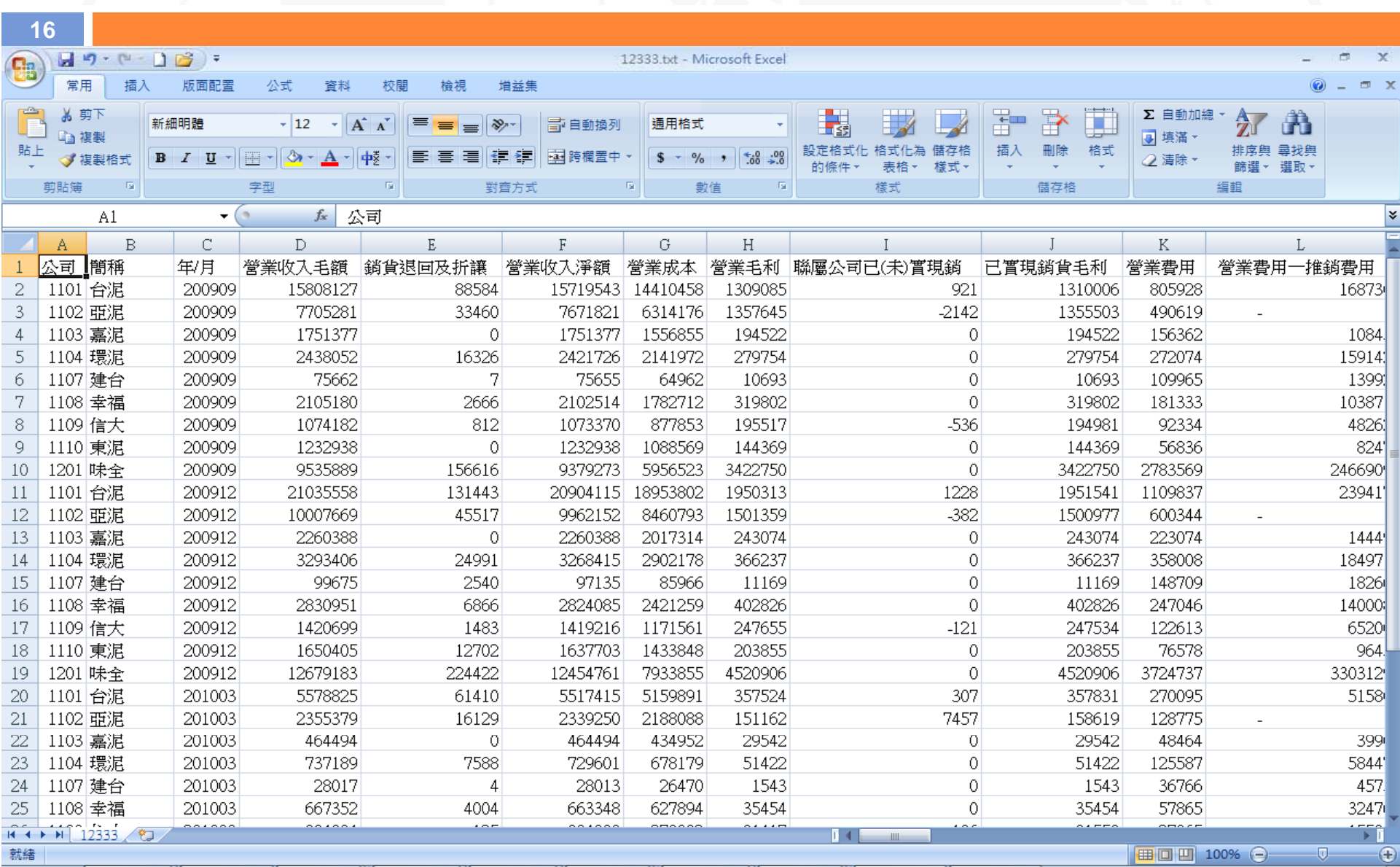

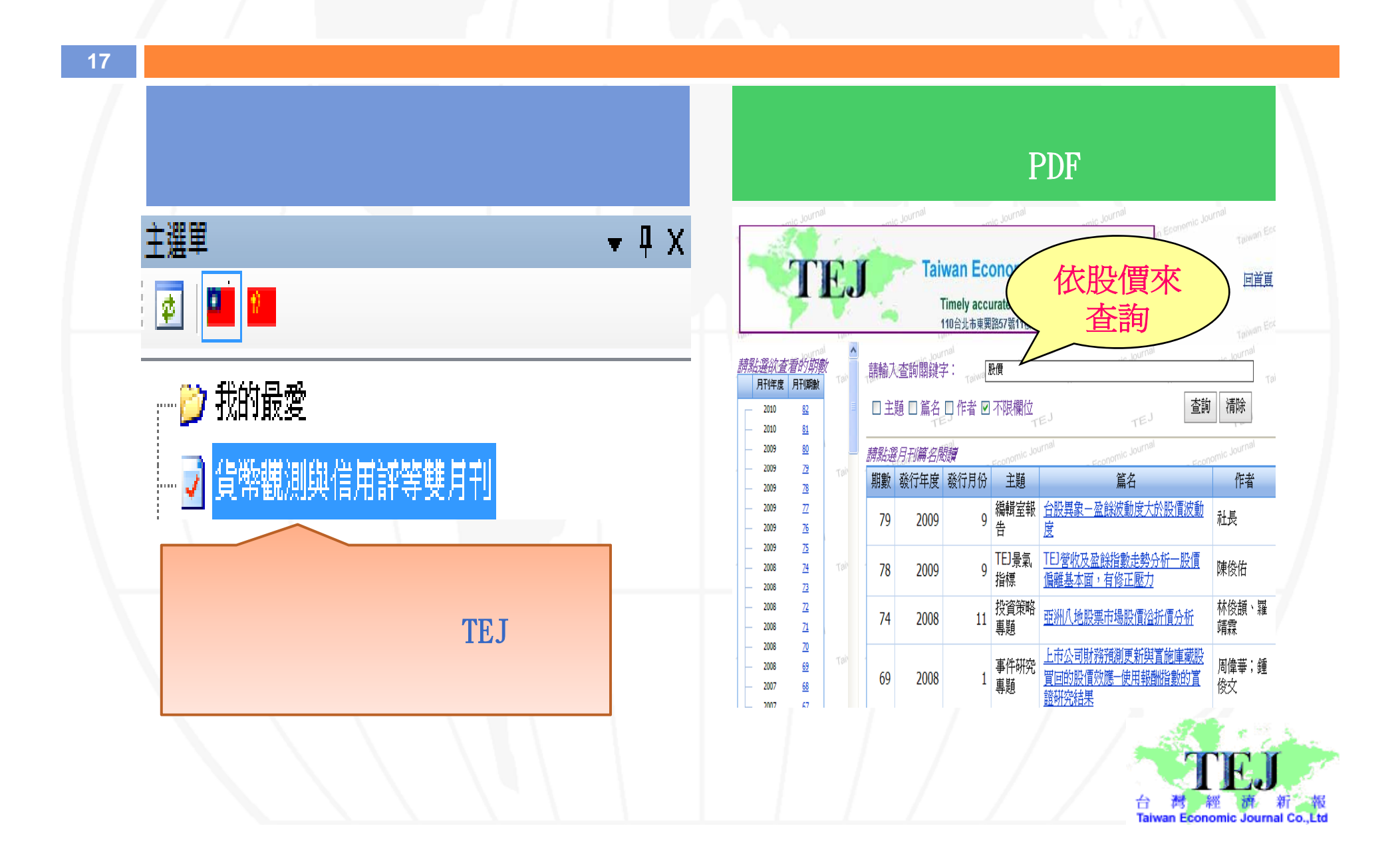

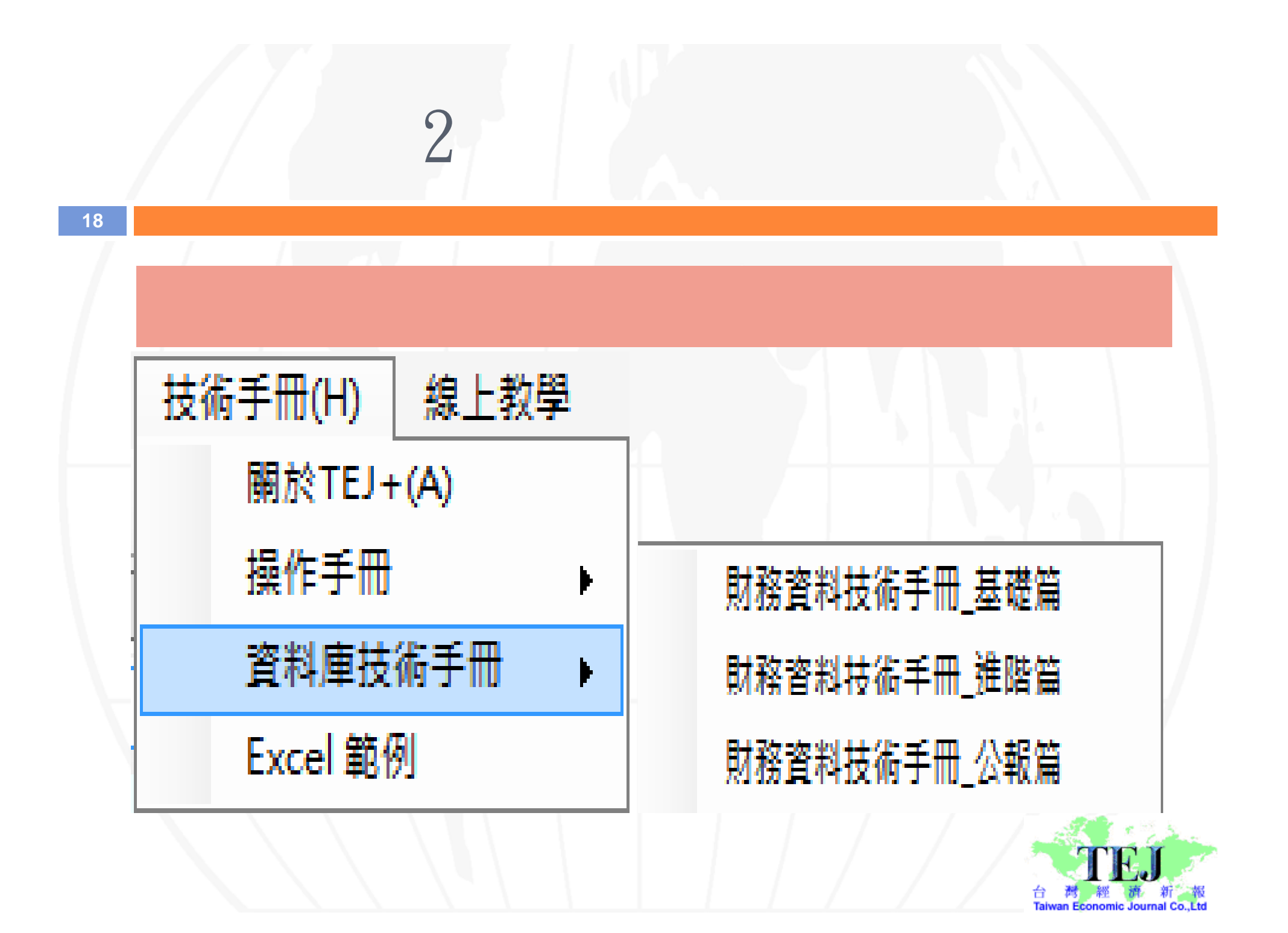

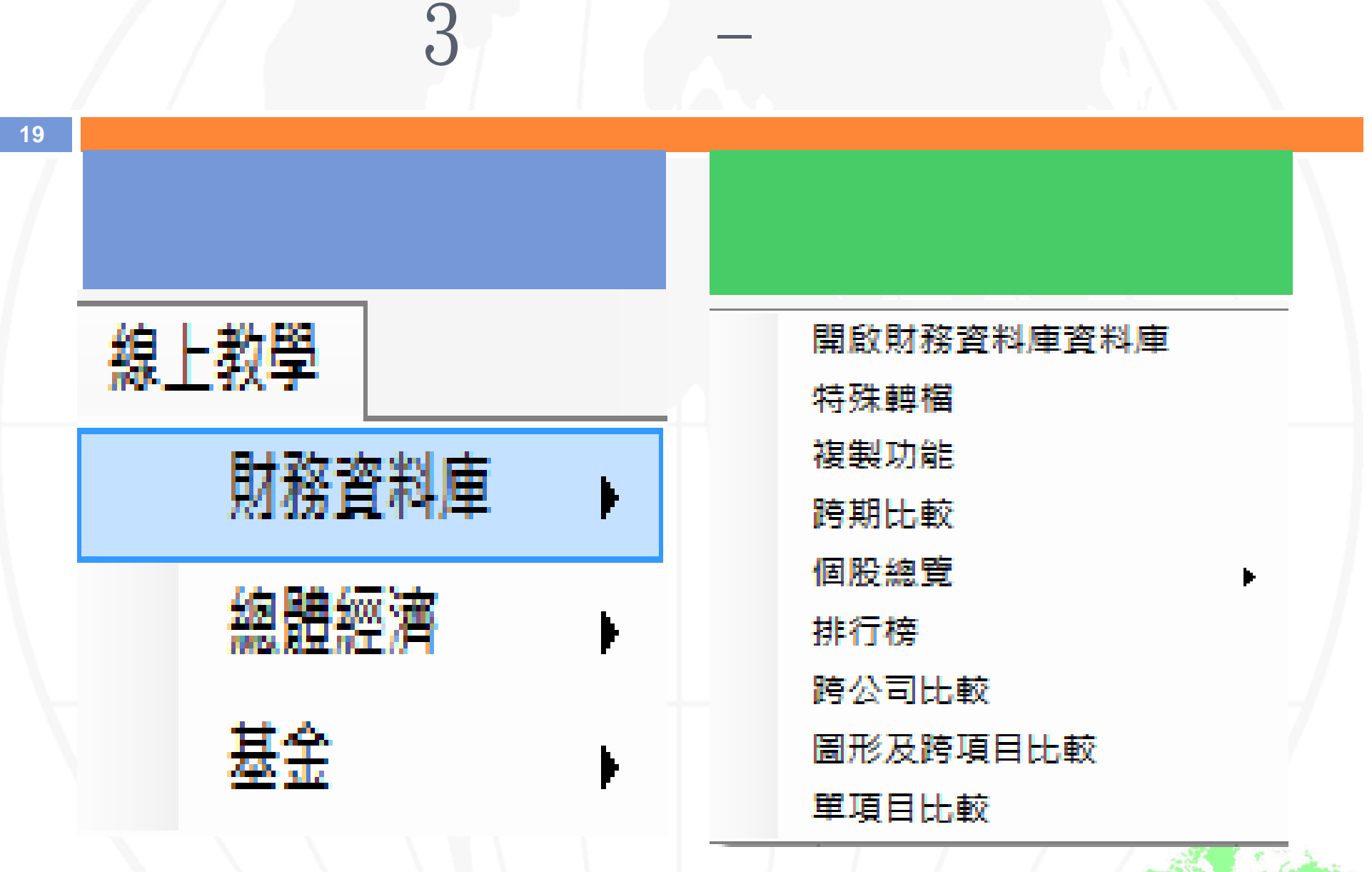

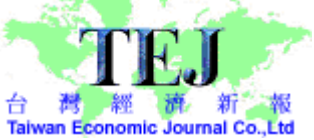